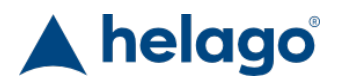

HELAGO-SK, s.r.o. Obchodný register Mestského súdu v Bratislave III oddiel Sro, vložka 93626/B Kosodrevinová 2 82107 Bratislava IČ: 47479256, DIČ: 2023908898 Tel: 02/55565291 E-mail: info@helago-sk.sk Web: http://www.helago-sk.sk

8001117 - Simulátor obrazovky defibrilátoru Philips Tempus LS pro REALITi360 Objednávací kód: **4127.8001117**

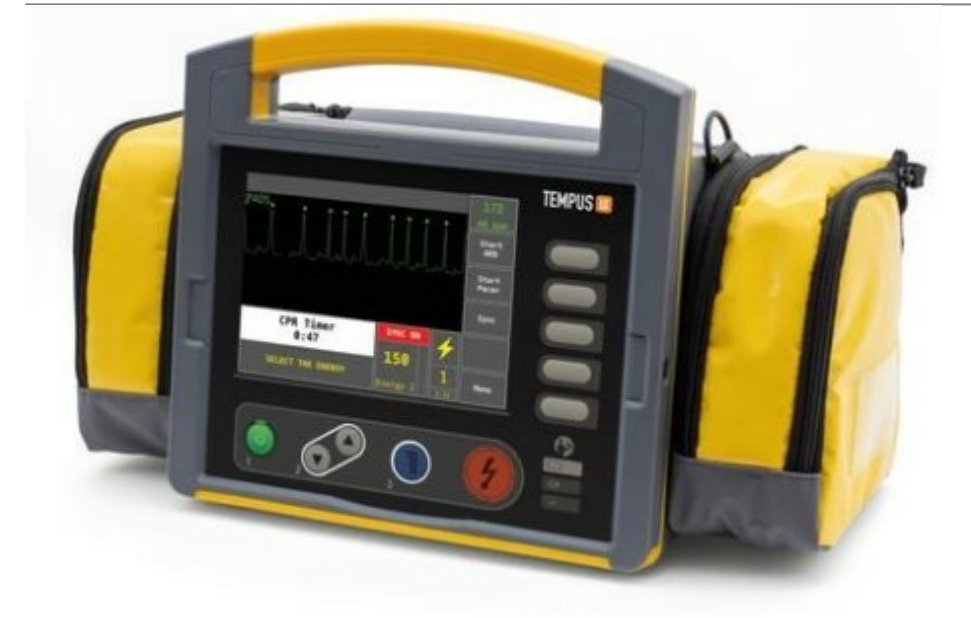

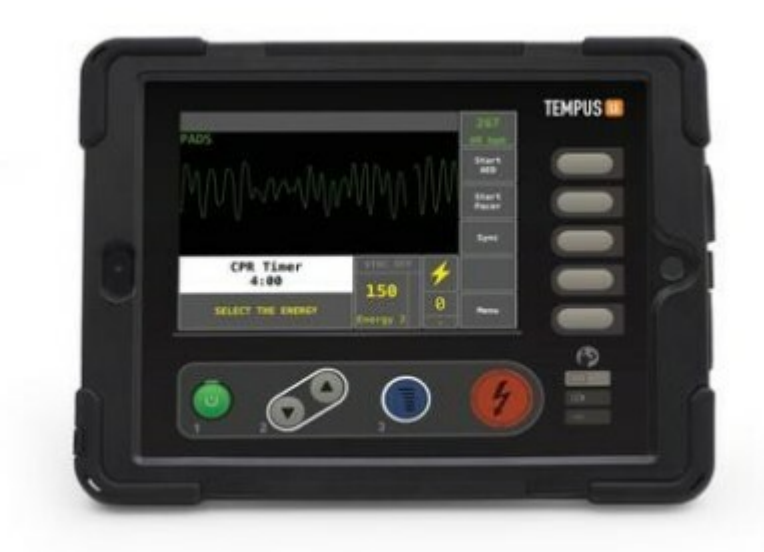

Informácia o cene na vyžiadanie

Parametre

Množstevná jednotka ks

Detailný popis

Simulovaný defibrilátor Philips Tempus LS je volitelně dostupnou obrazovkovou simulací prémiové značky, která funguje s aplikací pro monitor vitálních funkcí REALITi360 a defibrilátor. Simulovaný monitor je navržen pro používání se systémy pro simulaci pacientských monitorů REALITi Plus a REALITi Pro od iSimulate.

Instruktoři mohou snadno přidávat nácvikové scénáře nebo stahovat nové scénáře z platformy RELITi360 COMMUNITi.

REALITi360 obrazovky napodobují uživatelský interface pacientských monitorů, defibrilátorů a ventilátorů několika známých výrobců. Díky spolupráci s předními výrobci vytvořil tým iSimulate vysoce realistická rozhraní, která vypadají a fungují jako skutečné monitory, které se používají u skutečných zásahů. Současný a stále se rozšiřující výběr pacientských monitorů a defibrilátorů umožňuje studentům naučit se pracovat s mnoha různými monitory, defibrilátory a ventilátory, se kterými by se mohli setkat během své kariéry.

Na základě individuálních nácvikových potřeb a systémové konfigurace REALITi si mohou uživatelé vybrat jednu nebo více z těchto obrazovek a zařadit je do simulačního nácviku.

Simulace defibrilátoru Philips Tempus LS dává uživatelům REALITi360 možnost nacvičovat monitorování pacienta a defibrilaci s perfektním napodobením obrazovky zařízení Philips Tempus LS včetně všech jeho příslušných funkcí a provozního rozhraní.

## **Nutné příslušenství**

- 4127.1022815 Simulátor pacientského monitoru REALITi Plus
- 4127.1022816 Simulátor pacientského monitoru s debriefingem & CPR zpětnou vazbou REALITi Pro

Chcete stránku vytlačiť?

Skryť pred tlačou nejaké časti stránky.

Vytlačiť časť stránky

Vytlačiť celú stránku tak, ako ju vidíte.

Vytlačiť celú stránku

(tento box nebude vytlačený)

Úprava stránky pred tlačou

Postavte sa kurzorom na nejaký obsah na stránke, zobrazí sa červený obdĺžnik. Kliknutím na neho obsah skryjete. Potom stisnite tlačidlo 'Vytlačiť'.

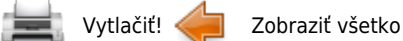